## RICHARD E. BINGAMAN, CPA, PLLC

*Certified Public Accountant & Business Advisor* 

## **Import QB Accountant's Changes File from Richard E Bingaman CPA PLLC**

- 1. Save the QB Accountant's Changes file received from REB CPA PLLC to your PC.
- 2. Review the Accountant's Changes Report and AJEs provided by REB CAP PLLC to approve the changes before updating your QB company file.
- 3. From the QuickBooks main menu select File/Accountant's Copy/Client Activities/Import Accountant's Changes

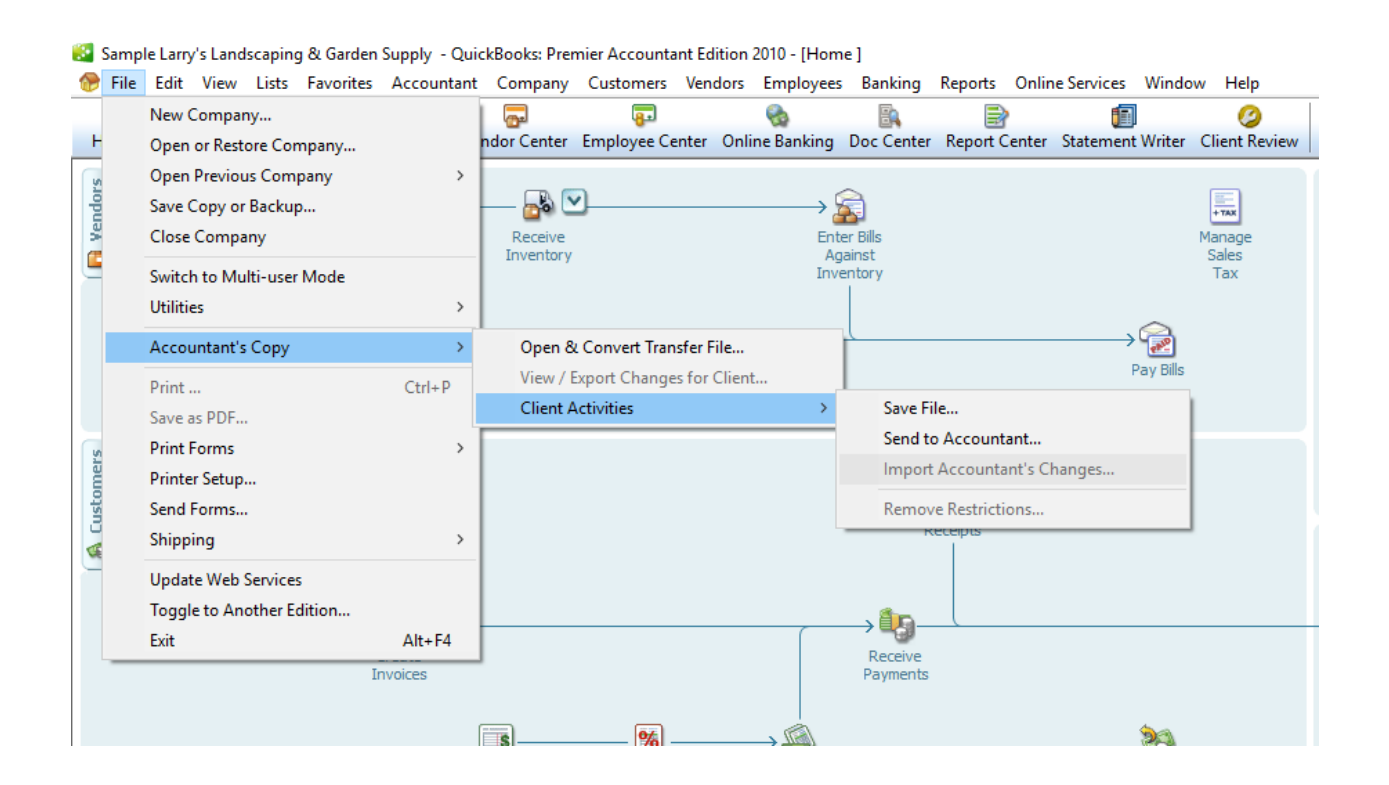

- 4. Follow the prompts to import the changes.
- 5. Ensure the Closing Date is set to the last day of the most recent closed tax year.

Your update is now complete.